# The CU\*BASE GOLD<br>STReport Builder

*Rev. February 3, 2014* 

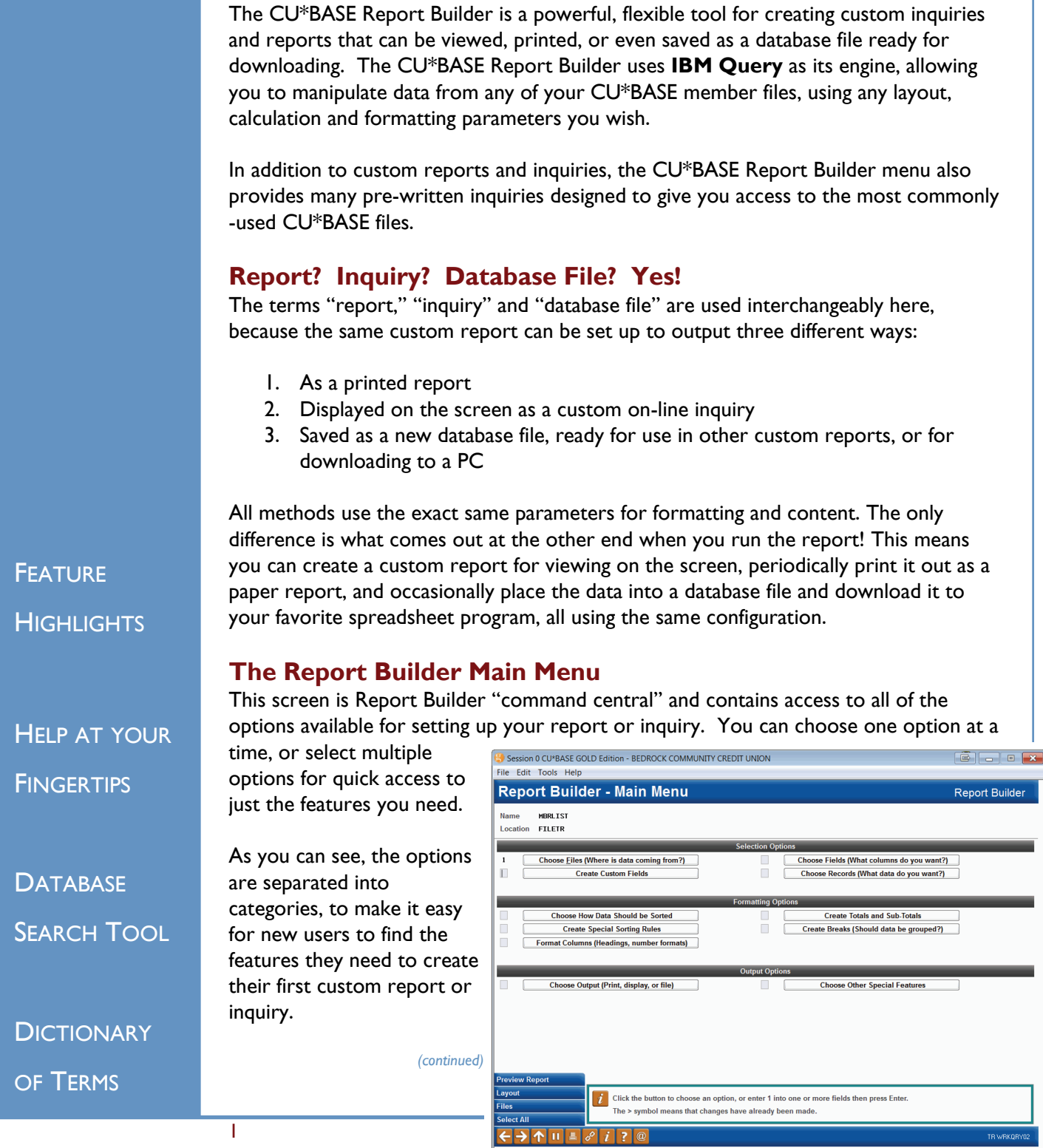

### *Selection Options*

The first section contains options that let you choose which data will appear on the report. With these features you can:

 Choose one or more CU\*BASE files that contain the data you need *(you can even use a custom database file you created yourself using Report Builder)*

 Create custom fields by performing a "calculation" on other fields—this could be a mathematical calculation *(FieldA plus FieldB)* or simply a manipulation of data within a field *(extracting the "year" portion of a date)*

Choose and organize which fields should appear as columns on the report

 Set up selection criteria to control which records will be included *(such as all members born after a certain year, accounts with a balance greater than \$x, loans with payments due during the month of July, etc.)* 

#### *Formatting Options*

The middle section lets you format what the data will look like on the final report or inquiry. Using these options, you can:

 Choose how the report will be sorted, using as many fields as needed to get the exact order you want *(you can even create special rules to put numbers before letters, blanks at the beginning or end, etc.)* 

 $\supset$  Customize column headings and column widths; change the way data is displayed, such as currency symbols and commas, inserting dashes or special characters, formatting the appearance of dates, etc.

 $\supset$  Summarize data in the report by choosing which columns should show a total, average, minimum value, maximum value, and/or record count

 $\supset$  Break records into groups of similar data, with optional sub-totals or other summary functions after each group

#### *Output Options*

The final section contains options to control what will be produced when the custom report is run:

 Choose whether the report data will be printed, displayed on the screen as an inquiry, or saved as a separate database file *(if printing, additional options such as report and page headings can be defined as well)*

 $\supset$  Specify if calculation results should be rounded, and how you wish error messages to be handled

## **Data on Display**

This is a sample of the screen used to display your custom inquiry. For extra-wide inquiries, simple tools let you move around easily or "lock" one side of the screen while you scroll across on the other.

#### **Preview Report**

While you are building your custom report, at any time

you can click the *Preview Report* button to instantly take a look at your report on the screen. This is great for checking column headings and formatting, and makes it easy to adjust as you go along!

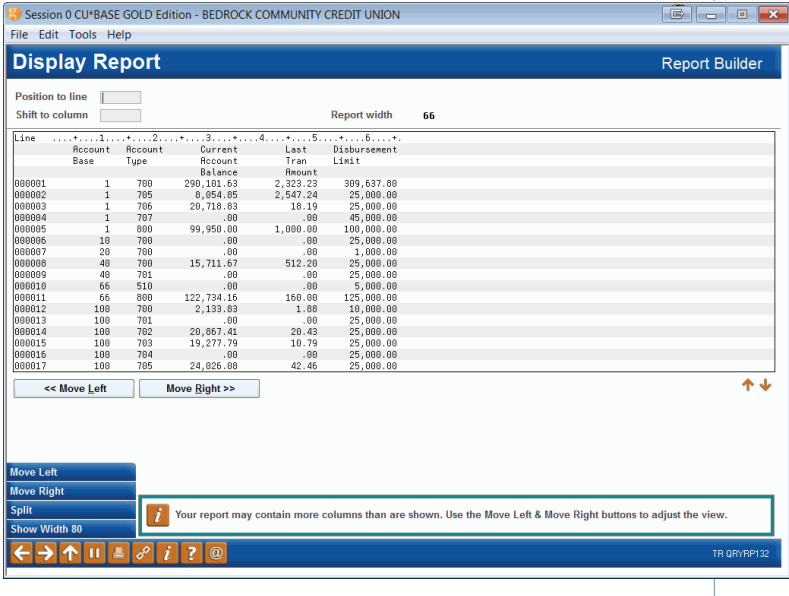

# **Help At Your Fingertips**

Whether you are just getting started or you create custom inquiries every day, the Report Builder is designed to be easy to learn and simple to use. Help is always just a click away.

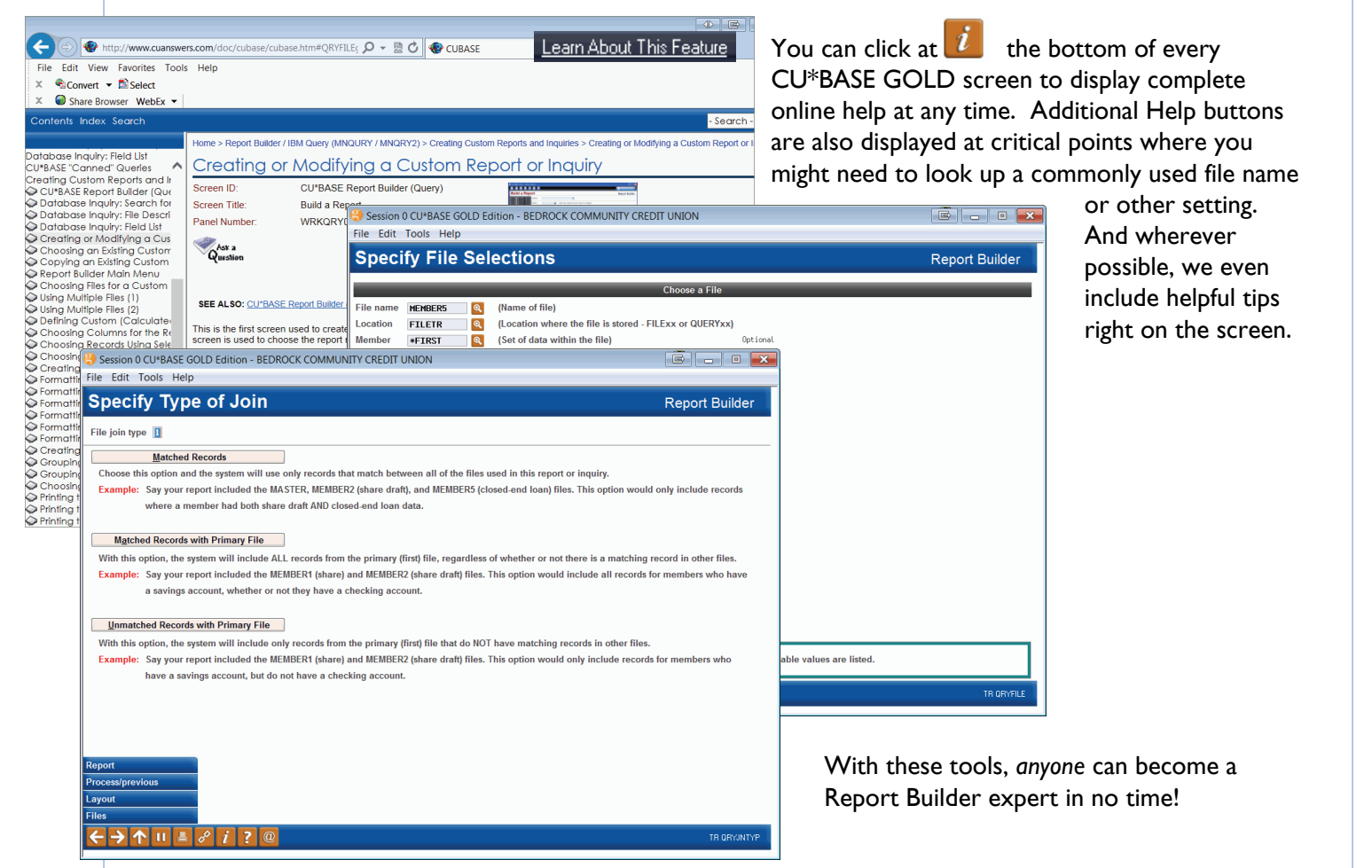

# **The Perfect Companion: Database Search Tool**

As a compliment to the Report Builder tool, CU\*BASE also provides a separate search tool that helps you locate data stored in any of your member files. This tool, which is also located on the MNQURY menu, makes your job of mining and reporting on your CU\*BASE member data files even easier.

Quickly list common CU\*BASE files, search files for common field names, even look for a field by any word in its description!

3

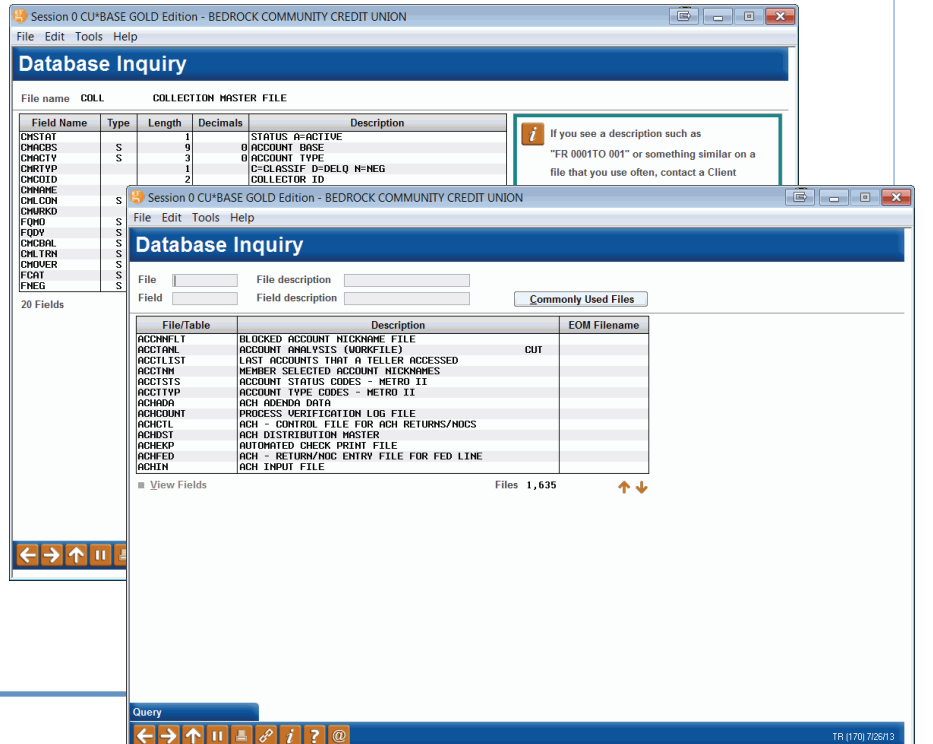

# **Learning the Lingo: A Dictionary of Terms**

- *The IBM Query program is the "engine" used by Report Builder to perform inquiries on data stored in a database. Query is a powerful tool that lets you organize, display and print data in a variety of ways. CU\*BASE also has many "canned" Query inquiries already set up that you can view.*
- *A File is a type of "storage container" for data, similar to a manila file folder that contains paper files. Groups of many different files are stored within a Library. CU\*BASE uses many different files to store member, transaction and accounting records. For example, one file holds member name and address information, while another stores loan account information.*
- *A Library (referred to as "Location" on most Report Builder screens) is a storage location for files, similar to a file cabinet. A library can also store custom reports that you create and save. CU\*BASE security ensures that a credit union is only able to access its own libraries and files.*
- *A Record is a complete group of data in a file. For example, in the MASTER file which contains membership information, all of the information about a specific membership account comprises a record. Records contain many fields, such as name, address, date opened, etc.*
- *A Field is an individual piece of data within a record. For example, the MASTER file which contains membership information contains a field for first name, a field for last name, one for city, one for work phone, etc.*

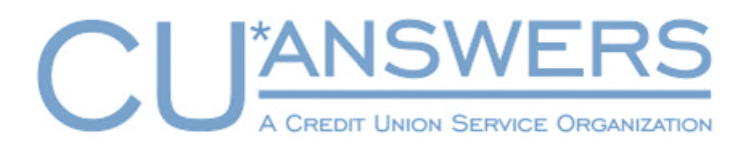

www.cuanswers.com